# Vostro 14 5000 Series

Quick Start Guide

# 1 Connect the power adapter and press the power button

Conecte o adaptador de energia e pressione o botão liga/desliga

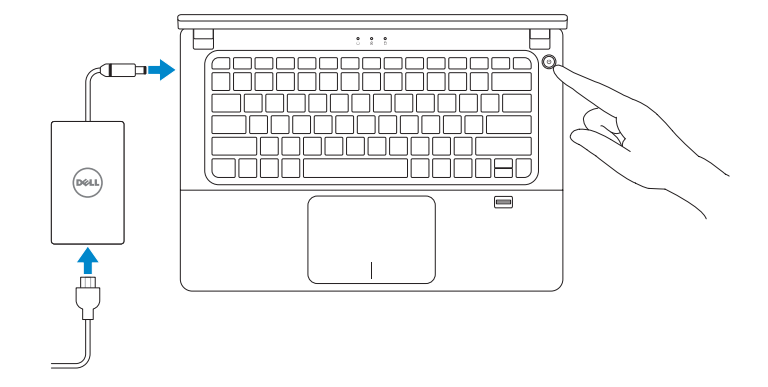

# Locate Dell apps

Localize os aplicativos Dell

Register your computer Registrar o computador

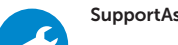

SupportAssist Check and update your computer

Verifique e atualize o computador

# 2 Finish Windows 10 setup

Conclua a instalação do Windows 10

### Enable Support and Protection

Habilite o suporte e a proteção

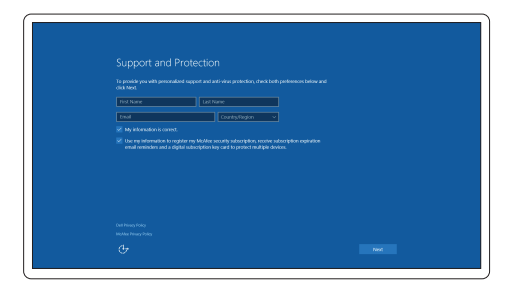

### Connect to your network

Conectar-se à rede

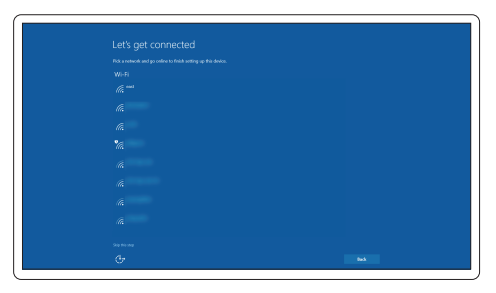

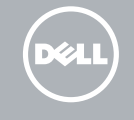

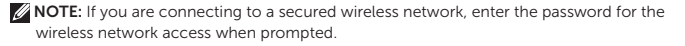

 $\not\!\!\!\!\!Z$  NOTA: Quando se conectar a uma rede sem fio segura, insira a senha para o acesso à rede sem fio quando solicitado.

### Sign in to your Microsoft account or create a local account

Conectar-se à sua conta da Microsoft ou criar uma conta local

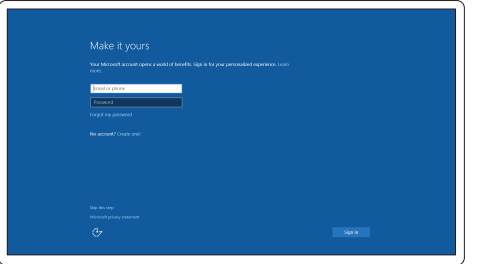

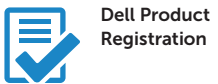

## Features

Recursos

 $13 -$ 

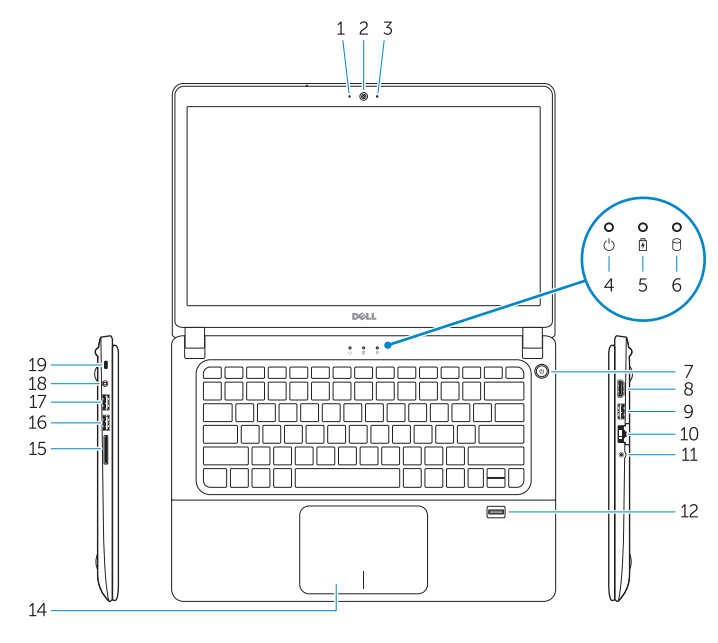

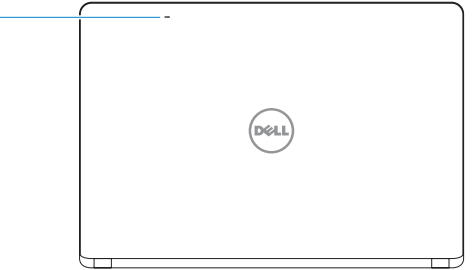

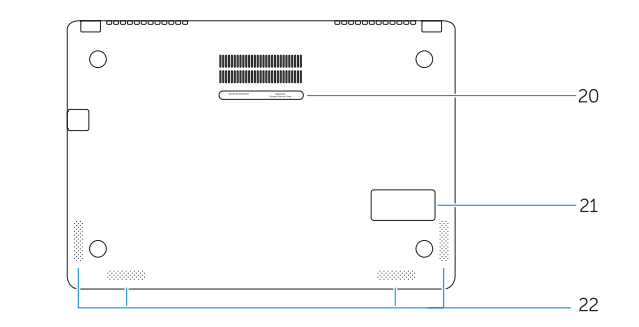

- 1. Camera-status light
- 2. Camera
- 3. Microphones
- 4. Power-status light
- 5. Battery-status light
- 6. Hard-drive activity light
- 7. Power button
- 8. HDMI connector
- 9. USB 3.0 connector
- 10. Network connector
- 11 **Headset connector**
- 12. Fingerprint reader
- 13. Microphones
- 14. Touchpad
- 15. Memory card reader
- 16. USB 3.0 connector
- 17. USB 3.0 connector with PowerShare
- 18. Power connector
- 19. Security-cable slot
- 20. Service-tag label
- 21. Sub-woofer speaker
- 22. Speakers
- 15. Leitor de placa de memória
- 16. Conector USB 3.0
- 17. Conector USB 3.0 com PowerShare
- 18. Conector de energia
- 19. Slot do cabo de segurança
- 20. Rótulo da etiqueta de serviço
- 21. Alto-falante subwoofer
- 22. Alto-falantes

#### Contact Dell **Contact Dell**<br>Entre em contato com a Dell **Dell.com/contactdell**

Regulatory and safety **Regulatory and sarety<br>Normatização e segurança compliance de la proportatorial de la proportatorial Dell.com/regulatory\_compliance** 

Regulatory model **Regulatory model**<br>Modelo normativo

- 1. Luz de status da câmera
- 2. Câmera
- 3. Microfones
- 4. Luz de status de energia
- 5. Luz de status da bateria
- 6. Luz de atividade do disco rígido
- 7. Botão liga/desliga
- 8. conector HDMI
- 9. Conector USB 3.0
- 10. Conector de rede
- 11. Conector do fone de ouvido
- 12. Leitor de impressão digital
- 13. Microfones
- 14. Touchpad

Regulatory type **Regulatory type and all the set of the control of the P41G002**<br>Tipo normativo

#### Product support and manuals

Suporte ao produto e manuais

Dell.com/support Dell.com/support/manuals Dell.com/support/windows

#### Computer model Modelo do computador Vostro 14-5480

#### Información para NOM, o Norma Oficial Mexicana

La información que se proporciona a continuación se mostrará en los dispositivos que se describen en este documento, en conformidad con los requisitos de la Norma Oficial Mexicana (NOM):

#### Importador:

Dell México S.A. de C.V. Paseo de la Reforma 2620 - Piso 11.° Col. Lomas Altas 11950 México, D.F.

Número de modelo reglamentario: P41G<br>Voltaie de entrada: 100 V Corriente de entrada (máxima):  $1,5A / 1,6A / 2,5 A$ <br>Frecuencia de entrada: 50 Hz-60 Hz Frecuencia de entrada: 50 Hz–60 Hz<br>Corriente de salida: 5.344 / 4.62 A Corriente de salida: 3,34A / 4,62<br>Voltaie de salida: 3,34A / 4,62 Voltaje de salida:

100 V CA-240 V CA

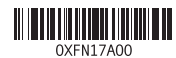

© 2015 Dell Inc. © 2015 Microsoft Corporation.

Printed in China. 2015-08